**Default**

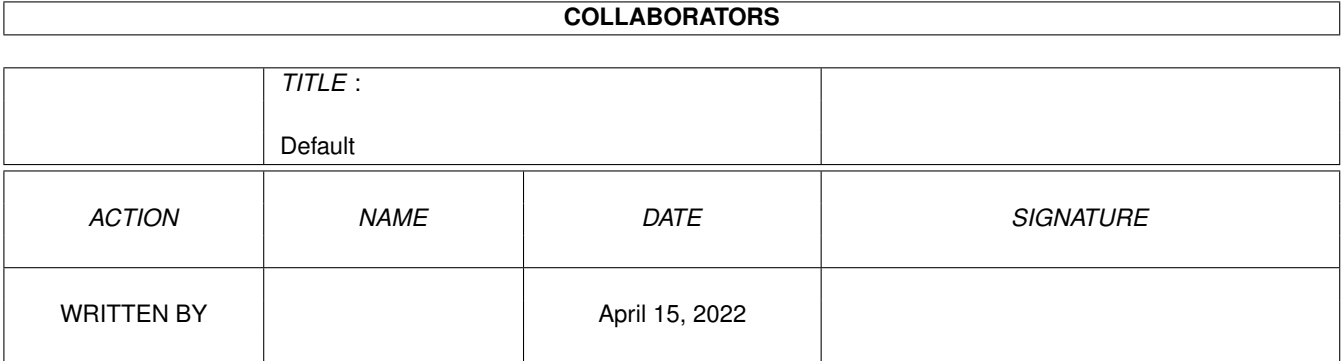

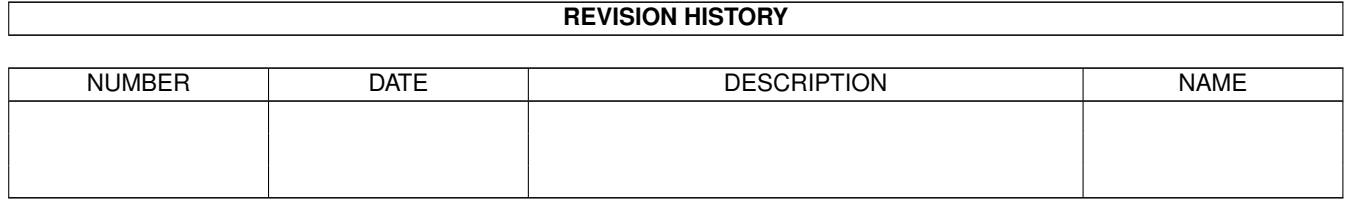

# **Contents**

#### 1 Default

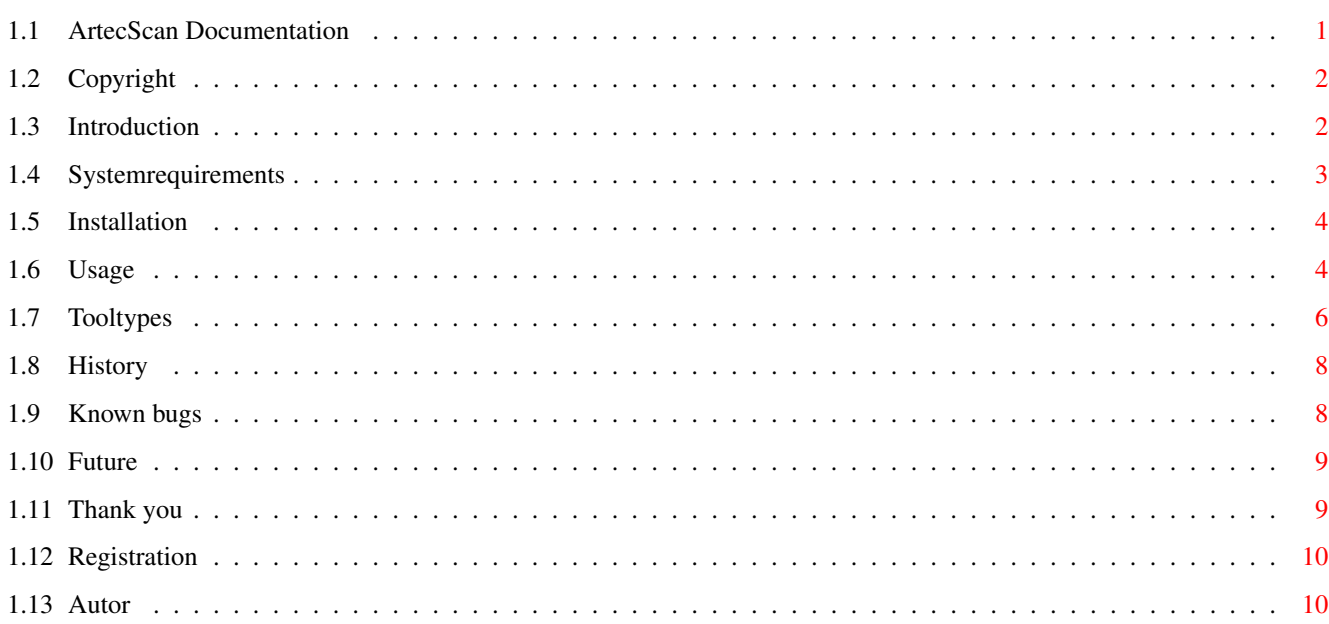

 $\mathbf{1}$ 

# <span id="page-3-0"></span>**Chapter 1**

# **Default**

### <span id="page-3-1"></span>**1.1 ArtecScan Documentation**

```
ArtecScan V1.11 - the Scannerdriver for
       Artec Viewstation A6000C Plus,
          Artec Viewstation AT3
               and more... :)
(C) Copyright 1998 by Stefan Robl
    Copyright
        Copyright
    Introduction
        ArtecScan features
    Requirements
        Systemrequiremensts
    Installation
        How to install ArteScan
    Usage
        How to use this program
    Tooltypes
        Tooltypes/Preferences
    History
        Revision history
    Known Bugs
        Bugs?? Where...??!?
    Future
        Planned features
    Credits
        Thanks go to...
```
How to register Sharewareinformation

Autor How to contact me

### <span id="page-4-0"></span>**1.2 Copyright**

Copyright =========

ArtecScan is Copyright (c) 1998 Stefan Robl.

The archive of the unregistered version of ArtecScan may be freely distributed as long as it remains unchanged.

Keyfiles of registered users must be installed and used on one computer at a time and it is forbidden to spread it to others.

Liability =========

ArtecScan was succsessfully tested on several Amiga configurations. The autor of ArtecScan however is not responsible for any damages of your hardware or software that may be caused by this program.

With your signature on the orderform and the registration fee you accept these conditions.

## <span id="page-4-1"></span>**1.3 Introduction**

Introduction

============

ArtecScan is a driver for Artec-Scanners. Supported types are: Artec Viewstation A6000C Plus and Artec Viewstation AT3.

The program itself works incredibly fast (it is even faster than the PC-software included with the A6000C+...) and the usage is very easy.

Some highlights:

- Support of Artec Viewstation A6000C Plus and AT3; Support for further scannermodels is planned (for more information look at Future ).

- Displays on Workbench or a Public-Screen, if it runs on

- a CyperGraphX-mode with screendepth >15Bit.
- Support of Amigas with OCS, ECS or AGA (AGA and OCS provide a very good grayscale preview)
- Display opens on 15,16 or 24 Bit (depends on graphicscard) custom CyberGraphX-screens
- Interactive Preview:
	- \* You can assess gamma, brigthness and contrast already in the preview
	- \* Changes of the sliders are applied to the preview in realtime
	- \* You are able to test all the Scanmodes, filters and imagecorrections with only one previewscan
- Preview is calculated and shown in realtime while scanning
- Scanmodes: 24Bit Color, 8Bit Grayscale, 1Bit Black/White
- Supports all scanner-internal resolutions from 50 up to 600 dpi
- Memorysensitive it allocates as much memory as it needs to work.
- Incredible high scanning speed ( with 68030 or higher it scans without breaks - depends on SCSI-Controller used )
- Supported fileformats: IFF (compressed/uncompressed) 1,8 and 24Bit PGM (grayscale) / PPM (color) 8 and 24 Bit
- Free adjustable writebuffer for a faster write-access even on slower harddrives
- Automatically saves last changes at end of program

#### <span id="page-5-0"></span>**1.4 Systemrequirements**

Systemrequirements ===================

min. configuration:

- Amiga with AmigaOS 3.0 oder higher installed
- min. 4 MB RAM, better 8MB oder more
- SCSI-Controller with Artec Viewstation A6000C+/AT3 connected

ideal configuration:

- 68040 or 68060 CPU
- AmigaOS 3.1 and a Workbench running in Highcolor (15/16Bit)
- a good graphicscard (e.g. CyberVision64) with CyberGraphX running - 32 MB RAM
- 500MB or more free space on HD... neccessary for some 'little' pictures... ;)

## <span id="page-6-0"></span>**1.5 Installation**

============

Installation

1. Only drag the ArtecScan-program(icon) to the dedicated location.

```
2. Adjust settings to fit your needs and configuation
   in the
              Tooltypes
               an.
```
- Ready!

## <span id="page-6-1"></span>**1.6 Usage**

Usage  $=====$ 

The usage of ArtecScan is actually selfexplaining.

In the right half of the window you can see the previewscan with a red rectangle to choose the scan-area.

In the left windowhalf you can see all switches, sliders and informations you need to handle the program.

Short desription:

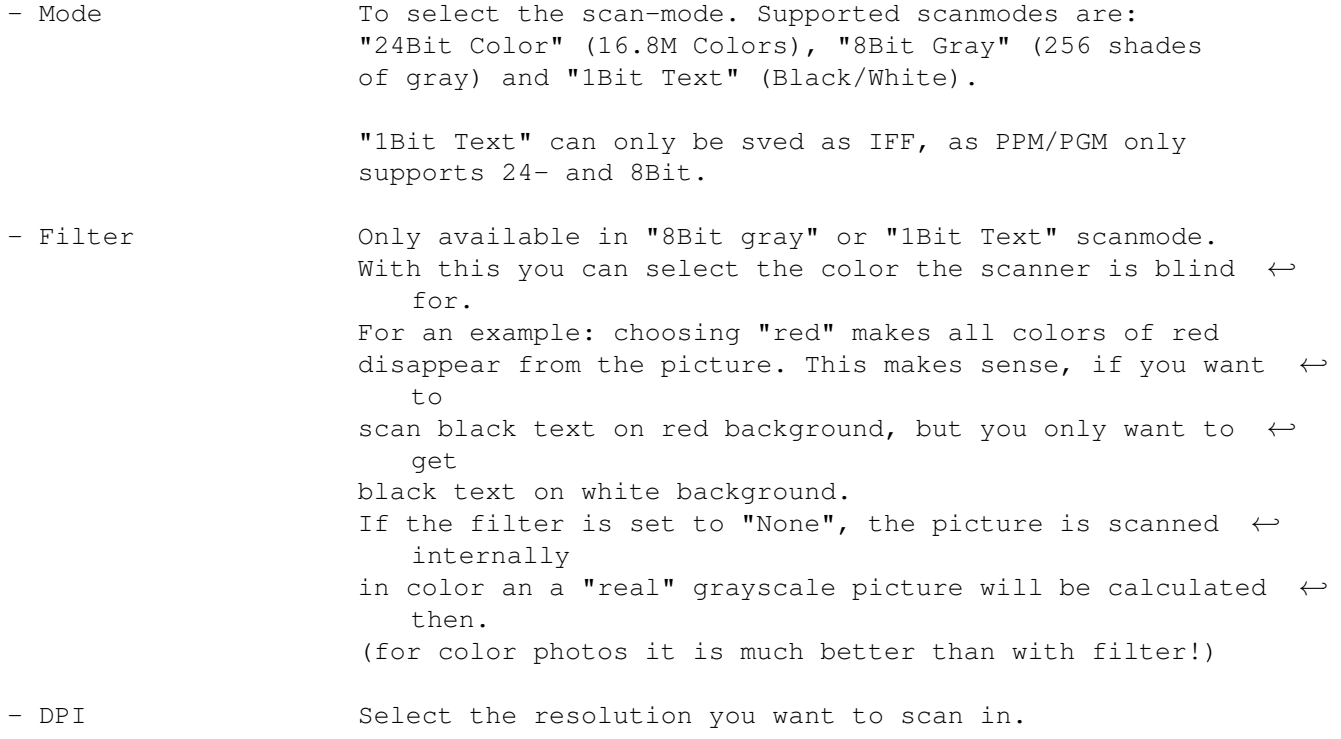

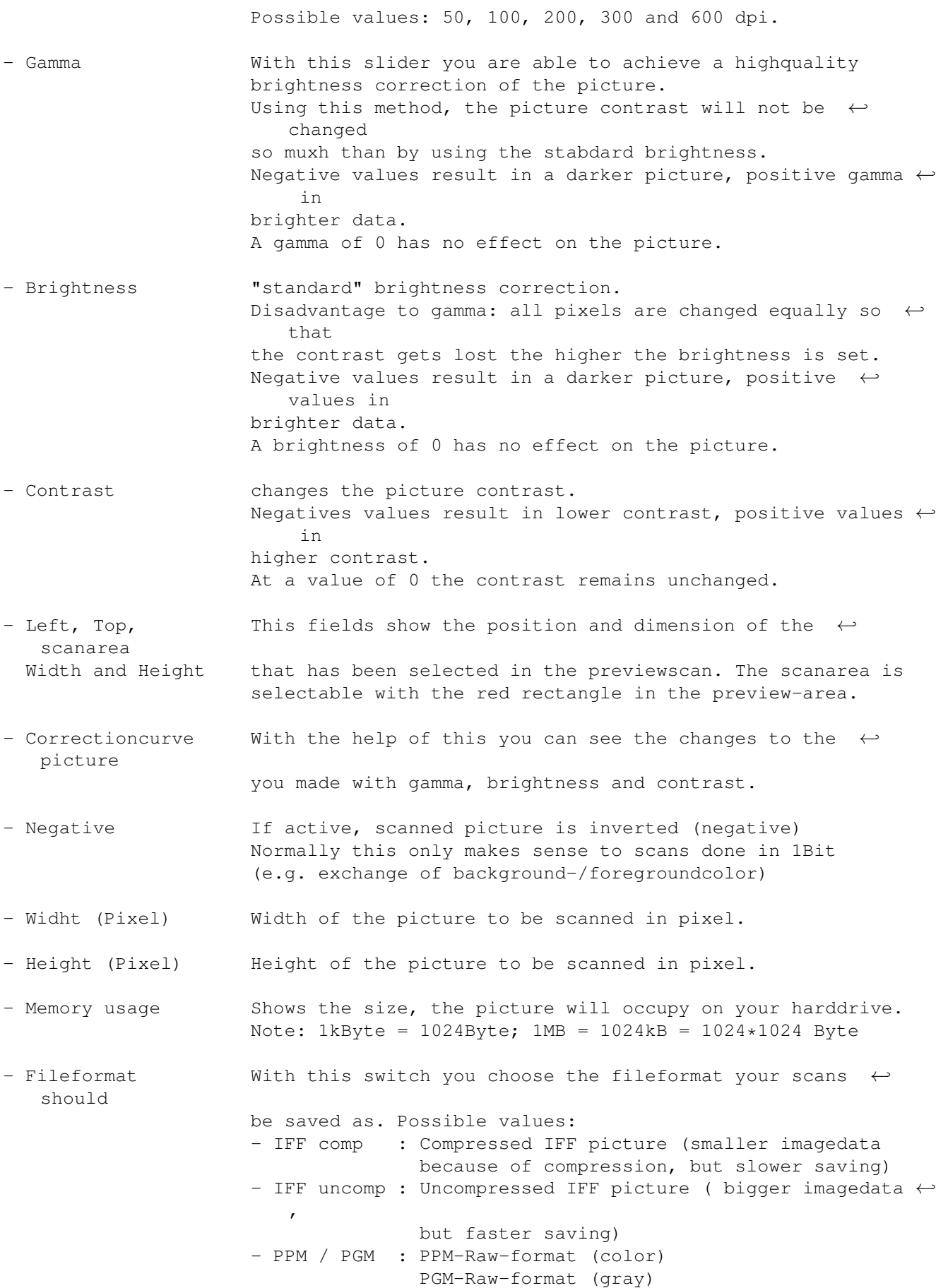

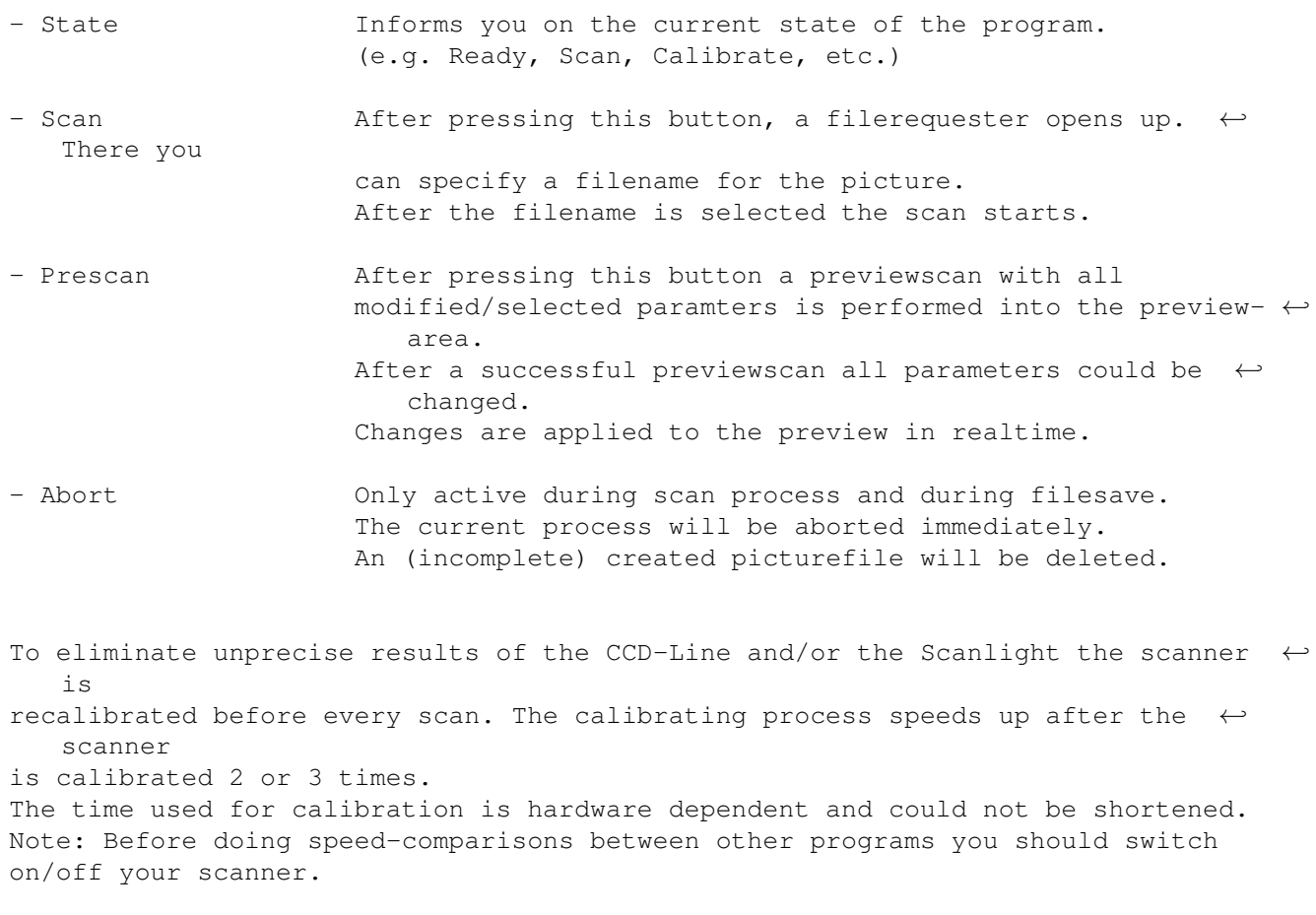

To quit the programm use the closegadget on the topleft.

# <span id="page-8-0"></span>**1.7 Tooltypes**

Tooltypes/Preferences =====================

The following Workbench-Tooltypes are supported:

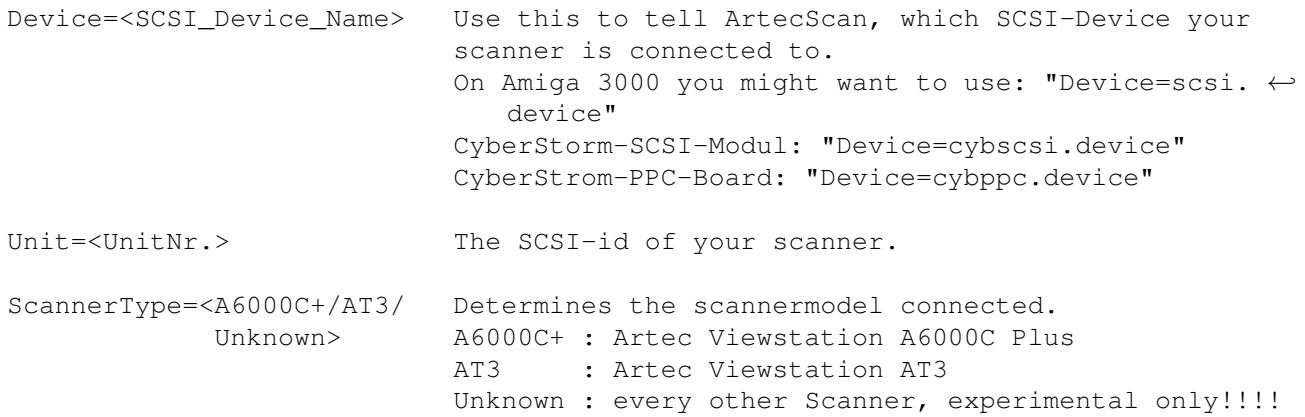

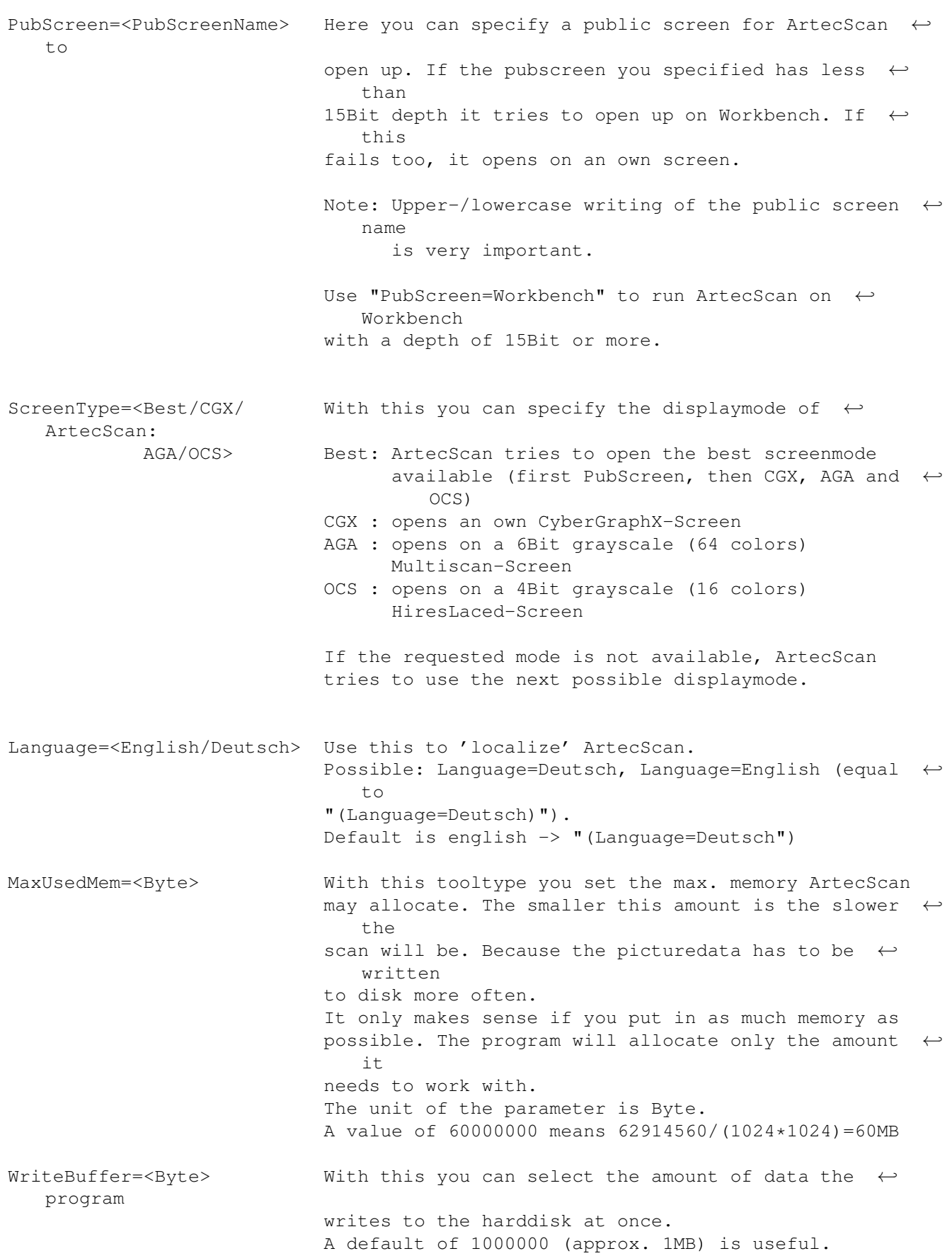

# <span id="page-10-0"></span>**1.8 History**

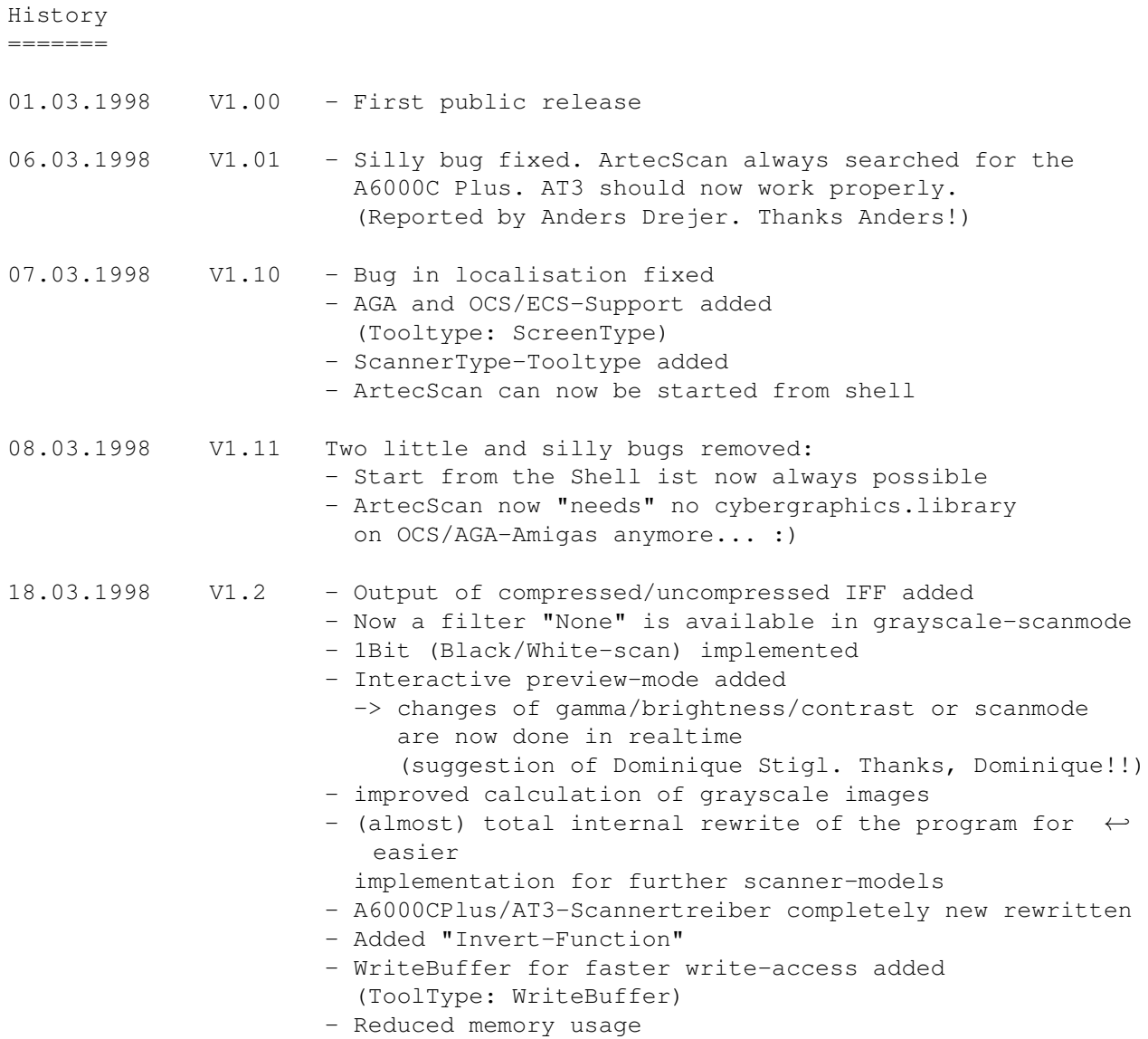

## <span id="page-10-1"></span>**1.9 Known bugs**

 $=$ 

Bugs

.

- Yet I could not find any bugs. But it is possible that some SCSI-Controller may have problems to operate scanner-devices.

If you discover some yet unknown bugs, please contact the Autor

## <span id="page-11-0"></span>**1.10 Future**

```
Future improvements
=================
- Bugfixes (are there bugs?)
- Support of following scanners:
  (as far as I get a response from the respective companies...)
  * Artec Viewstation A6000C (without plus)
    (first suggested by Lane A. Highbarger)
  * Artec Viewstation AT6
    (first suggested by James Harris)
  * Artec Viewstation AT12
    (first suggested by Lars Ehrhardt)
  * Acer 610 Plus
    (first suggested by Helge Brede)
  * HP ScanJet5p
    (first suggested by Gerd Frank)
  (Even, if the yet not implemented scanner is listed above, please send a mail
  to me so I could provide you the latest news)
- Support of other (SCSI-)scanner-devices (other vendors).
  [Send me programming docs of other scanners and i will see...]
- probably PowerPC-Port (major speedincrease especially
  IFF-writes and realtime-preview)
- picture-rotation [90\textdegree{}, 180\textdegree{}, 270\textdegree{}] (first ←-
   suggested by Anders Drejer)
- Screenmode-requester (first suggested by Anders Drejer)
```
- free adjustable dpi-resolution (first suggested by Willem Schaij)

## <span id="page-11-1"></span>**1.11 Thank you**

Thanks: =======

Thanks go to:

- to all users, who let the program getting better by their good suggestions
- all registered users of ArtecScan, who encourage me to do further improvements and development of the program... :)
- Artec for for their support and their excellent scanners
- the CyberGraphX-Team for this brilliant driver
- phase5 for the PowerPC-Boards and the CyberVision64

- Roland Daubner, the best Beta-Tester ...; )

- my Brother Christian for the english translation

#### <span id="page-12-0"></span>**1.12 Registration**

=============

Registration

ArtecScan is fully functional. In the unregistered however, there are interfering lines in the scanned imagedata.

After registration you will receive a keyfile (ArtecScan.key), which removes this interferences.

All further versions of ArtecScan, which will be also available via AmiNet, will automaticall accept this Key.

The Sharewarefee is 40DM (germany) or US\$ 30-Dollar (other countries).

To register yourself simply fill in the including orderform and send it to

me

.

### <span id="page-12-1"></span>**1.13 Autor**

Autor  $=$   $=$   $=$   $=$   $=$ 

Stefan Robl Marktredwitzer Str. 23 95689 Fuchsmühl Germany

eMail: stefan.robl@tir.baynet.de

Improvements, bugreports, suggestions etc. are welcome.

I would be glad if you send me specifications on several imagefileformats

Very urgent: I'm searching for documents on how to program devices and handlers (especially filesystems!!!) on the Amiga in C/C++.